# **Digital Industry Academy**

Guida all'accesso di una sessione e-learning | V5

**SITRAIN © SIGNAIN STATE Unrestricted © Siemens 2021 siemens.com/digital-industries**

**SIEMENS** 

Ingegno per la vita

Pagina 1 Guida all'accesso di una sessione e-learning | V5

#### **Step1\_Preparazione del computer Requisiti per il collegamento da PC**

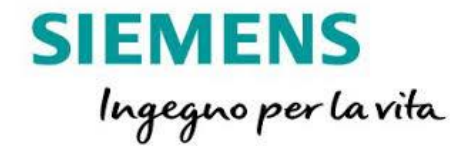

#### ✓ Non è necessario installare alcun software sul proprio computer

- ✓ Collega le tue cuffie e il tuo microfono al computer e verifica che altri programmi per videoconferenza non siano già in esecuzione.
- ✓ Assicurati che qualsiasi altro programma che potrebbe penalizzare pesantemente il traffico in rete non sia anch'esso in esecuzione (download di aggiornamenti software, operazioni di download e upload da e per server FTP e/o da Internet, riproduzioni da YouTube, ecc.)
- ✓ Evita se possibile il collegamento Wi-Fi: prediligi sempre una connessione di rete cablata, a garanzia di avere sempre il massimo dell'ampiezza di banda disponibile.
- ✓ Consigliata connessione ADSL in fibra di media velocità. L'utilizzo di una connessione analogica potrebbe penalizzare la qualità dello streaming.

# <span id="page-2-0"></span>**Azioni del partecipante per accesso alla sessione da PC** Step2\_Download del modulo client

Non è necessario installare alcun software!

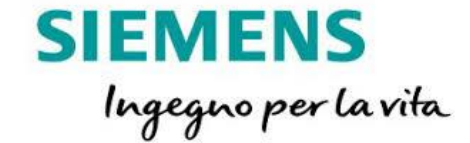

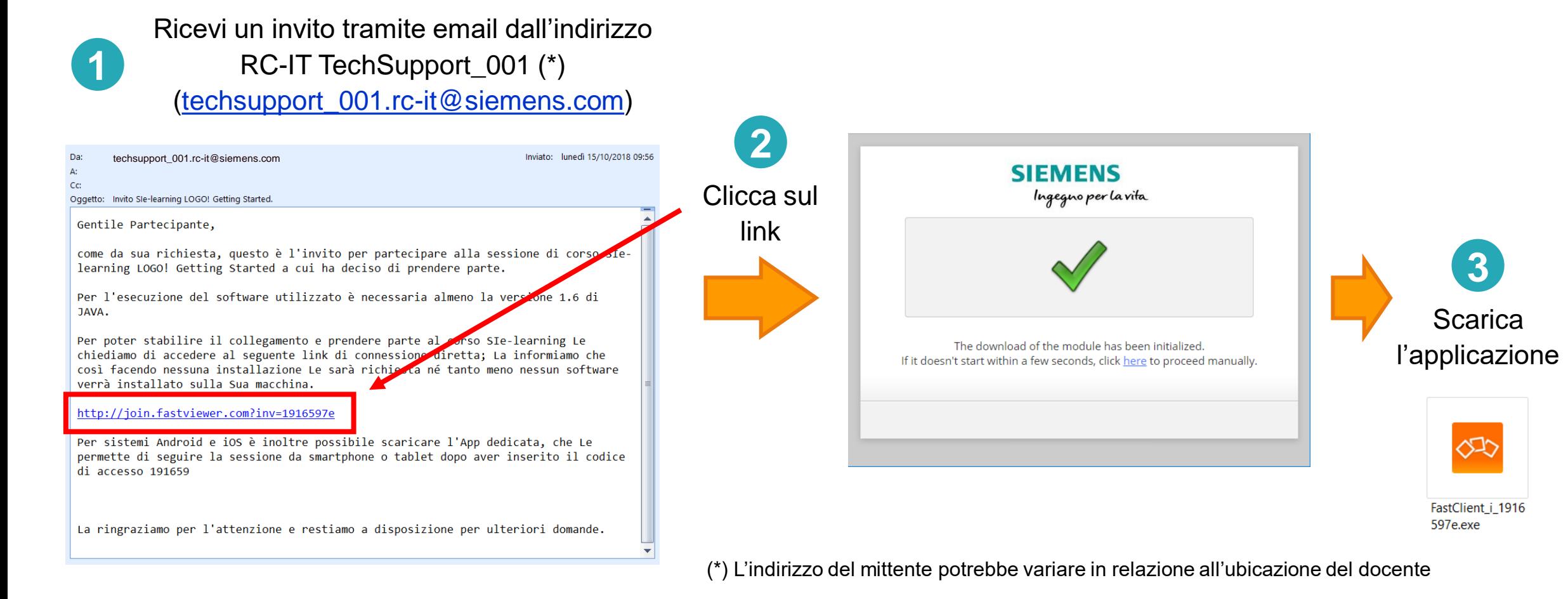

# **Azioni del partecipante per accesso alla sessione da PC** Step3\_Avvio del modulo client

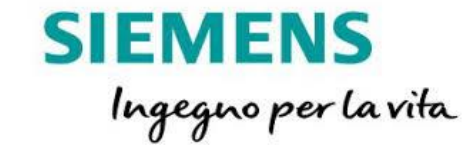

Per poter accedere alla sessione e-learning è obbligatorio accettare i termini e le condizioni d'uso

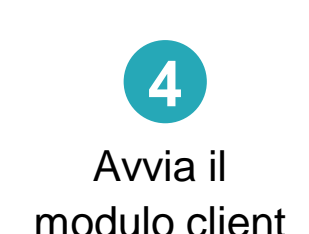

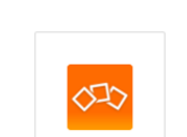

FastClient\_i\_1916 597e.exe

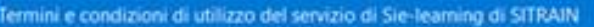

Per poter attivare la sessione di Sie-learning alla quale Si è iscritto, è essenziale che il computer con il quale verrà stabilito il collegamento disponga di accesso ad Internet. Il software utilizzato per la connessione remota non richiede installazione e stabilisce connessione cifrata 256-bit AES, in conformità agli standard DIN ISO/IEC 25051:2006 e PPP 13011.

La connessione avverrà tramite server ubicato in territorio Europeo e non comporterà costi addizionali a quelli da Lei sostenuti normalmente per il collegamento ad Internet.

Sarà sempre libero di terminare la sessione remota in qualsiasi momento, chiudendo la finestra del programma di connessione remota con il comando Windows nell'angolo superiore destro della finestra stessa o operando sul simbolo STOP del programma.

L'utilizzo del servizio Sie-learning comporta che Le venga trasferita la visualizzazione del desktop del computer Siemens utilizzato per l'erogazione del corso. Al fine di aiutarLa più efficacemente nell'utilizzo della piattaforma di connessione remota, potrebbe peraltro essere necessario o utile al nostro personale tecnico chiedere autorizzazione alla visualizzazione del Suo computer. Qualora si configuri questa eventualità, La esortiamo ad assicurarsi che il personale Siemens non possa visualizzare durante la sessione di collegamento remoto dati riservati, siano essi personali, di business o legati a brevetti industriali; laddove non si possa evitare che il personale Siemens abbia visibilità su questa tipologia di informazioni riservate, è tenuto a darcene comunicazione per tempo ed in ogni caso prima che ci vengano concesse le autorizzazioni di visualizzazione del desktop del Suo computer. In questo caso è necessario che la sessione di Sie-learning sia interrotta sino alla sottoscrizione di un accordo di riservatezza e non divulgazione dei dati (NDA, Non-Disdosure Agreement).

L'interattività della sessione di Sie-learning prevede che, oltre alla visualizzazione del desktop del computer Siemens utilizzato per l'erogazione del corso, Lei ne possa prendere anche il controllo remoto al fine di mettere in pratica quanto appena appreso ed esercitarsi con le apparecchiature demo ad esso collegate, previa autorizzazione del docente.

A questo proposito La informamo che, sebbene la messa in sicurezza delle apparecchiature che verranno da Lei controllate e la sicurezza di persone, cose e dell'ambiente circostante sarà sotto la completa responsabilità del personale Siemens a presidio delle stesse, Lei sarà comunque invitato a considerare il Suo ruolo di parte attiva del controllo assicurandoci: · la Sua presenza física di fronte al computer per l'intera durata della fase di controllo.

Stampa

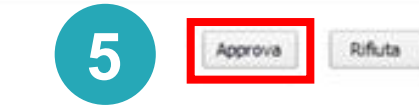

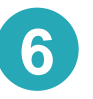

L'interfaccia utente del partecipante e i contenuti condivisi dal docente vengono visualizzati

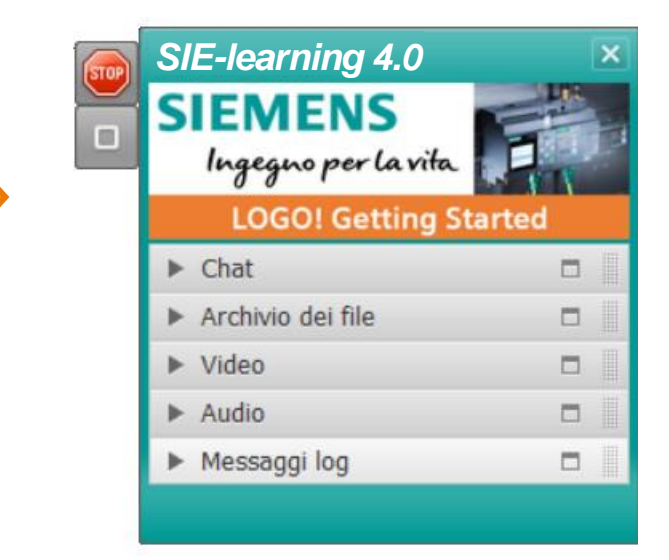

#### **L'accesso è stato effettuato Collegamento da PC effettuato Buona partecipazione!** Buona partecipazione!

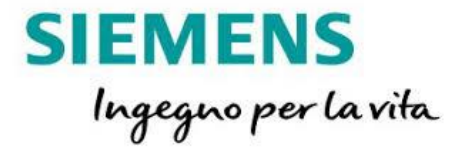

#### *SIE-learning 4.0* Sie-learning LOGO! Getting Started  $\boxed{\Box} \boxed{\Box}$ **SIEMENS** Virtual Machine **ALM** HM Tool D CPARAIN Passeder Ingegno per la vita 1. 3. 图画 × X 图画 约(\* 图画 图面 4) **LOGO! Getting Started** Diagram Mode Henwork Project  $\nabla$  Chat  $\Box$ v: Diagrams 今ら神人 下菜花水子 武武 内包 国医国国 〇田口 我我 武装者 地震 工業団 W Add Now Disgram **It's Ornit Dagrand A** 11:42 Federico: Hi guys! Enjoy our Sie-learning 4.0 courses! **B001** LOCO Comtr **Intractors** Instructions Constants Digital **Jon** Cursor key \* LOCOT TO Function key \* shift register bit - Stabus 0 (low) \* Stellus 1 (high) **N** Output \* Open connects \* Fing Analog \* Analog Hput N Analog output  $E = \frac{1}{2}$ Receiver: All clients A Analog Rog v  $\mathbb{R}$  Minimum of 1 Gross | 11:42:53 5 % | | | | | 2 1000 EAST 2075 Fileboard  $\Box$ entourir Anai  $N_{\text{SST}}$ € ▶ Video  $\Box$ ASSISTANT SIMODON **Franklinger**  $\blacktriangleright$  Audio.  $\Box$ SCOUT  $\Box$  $\blacktriangleright$  Log messages  $1152$ . . 198 ヘノ出勤業 图 JK 03/10/2018

**Unrestricted © Siemens 2021**

#### **Step1\_Preparazione del dispositivo Requisiti per il collegamento da smartphone / tablet**

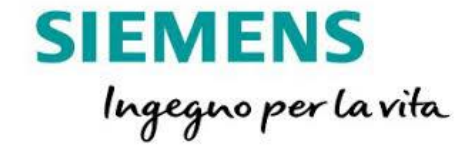

Installa la App iFastViewer per iOS da Apple Store <https://itunes.apple.com/de/app/ifastviewer/id375978346?l=en&mt=8> o da Google Play per Android <https://play.google.com/store/apps/details?id=com.fastviewer&hl=en>

Configura la App con scelta di server alternativo e digita l'indirizzo IP mostrato in immagine L'operazione è da eseguire solo la prima volta: i settaggi rimarranno memorizzati Nota: per iOS l'impostazione si trova nel menu Impostazioni ► iFastViewer

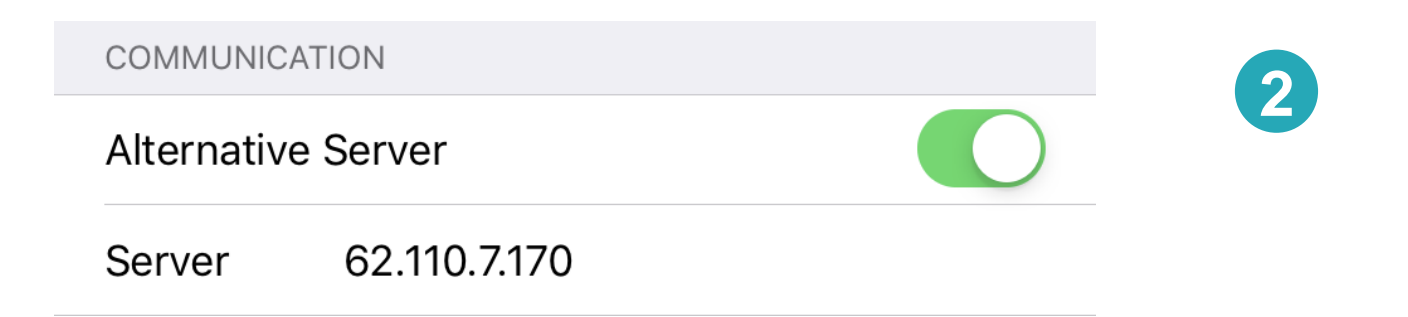

**1**

#### **Requisiti per il collegamento da smartphone / tablet** Step2\_Avvio della App

Lancia la App, inserisci un nome con il quale il

docente ti potrà identificare e attiva

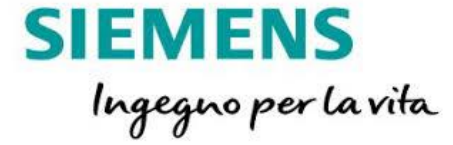

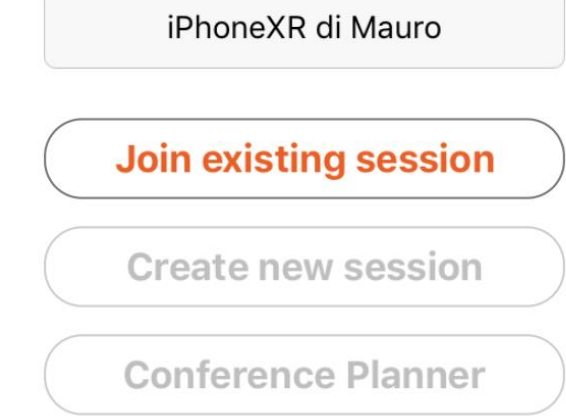

You must enter your credentials in settings to create new sessions

Please enter a session number to participate in an existing session.

**Join existing session**

**Session Number** 

Nella schermata successiva, inserisci lo stesso numero di sessione per il collegamento da PC che ti è stato comunicato via email (vedi [pagina 3](#page-2-0))

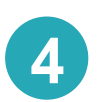

**3**

# **Requisiti per il collegamento da smartphone / tablet** Step2\_Avvio della App

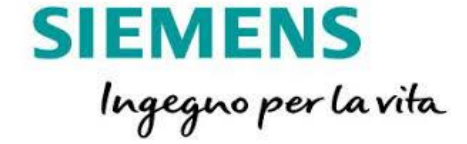

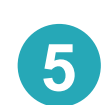

L'accesso da smartphone/tablet non è soggetto all'accettazione dei termini e delle condizioni d'uso e questo è dovuto al fatto che il dispositivo tramite il quale ci si sta collegando non è un PC.

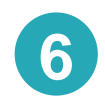

Attiva l'audio, permettendo l'accesso della App al microfono e all'altoparlante del tuo dispositivo **<sup>6</sup>**

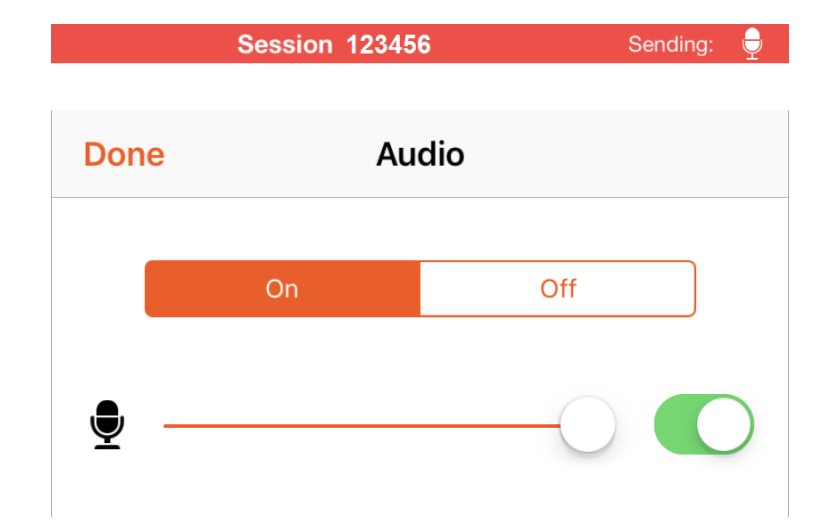

#### **Collegamento da smartphone/tablet effettuato Buona partecipazione!** Buona partecipazione!

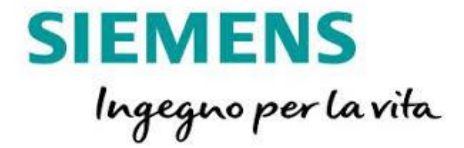

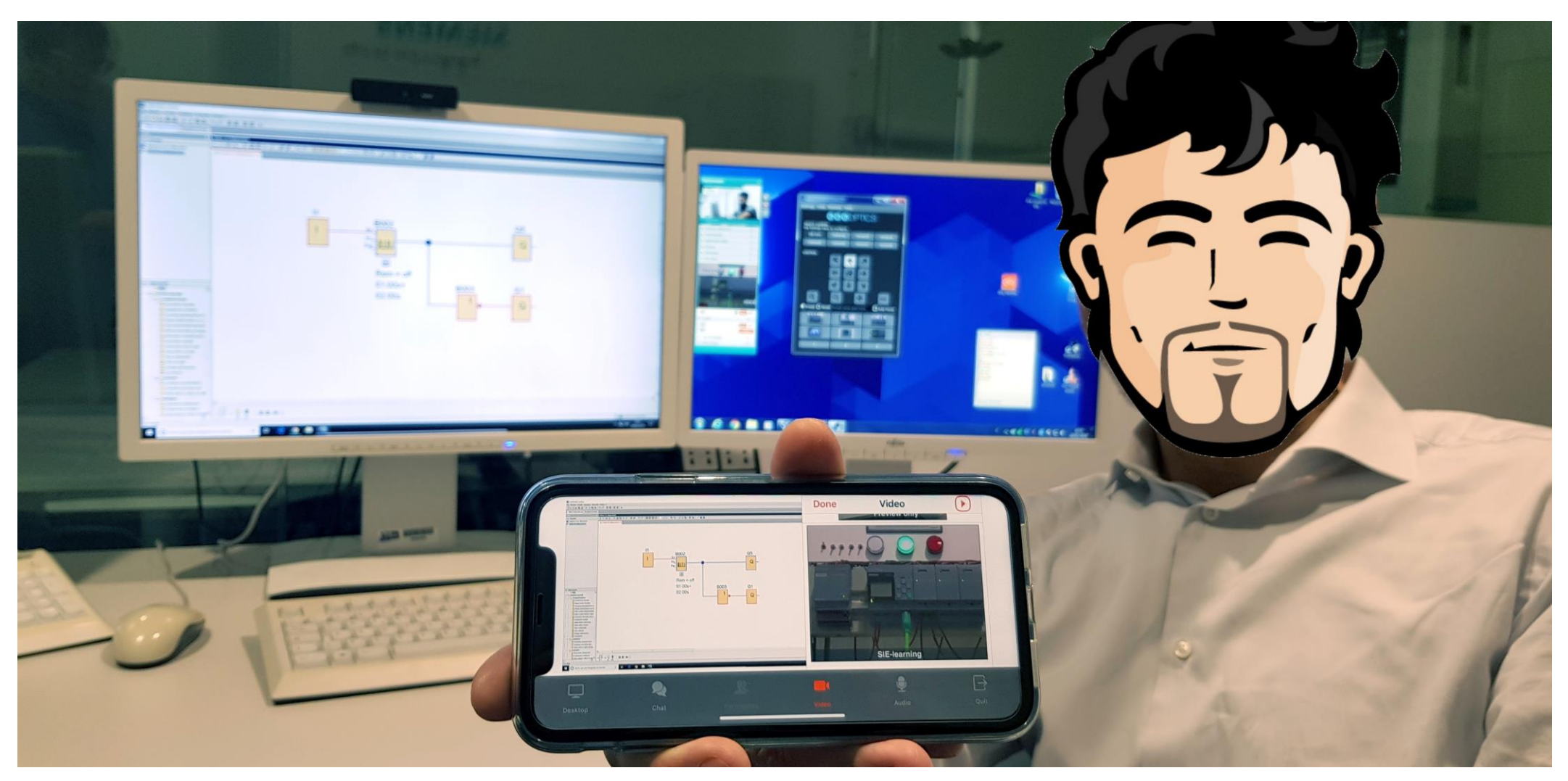

**Unrestricted © Siemens 2021**

#### **L'e-learning secondo Siemens si chiama SIE-learning**  Guarda il trailer: lo trovi sul canale Siemens di YouTube!

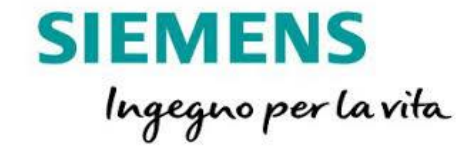

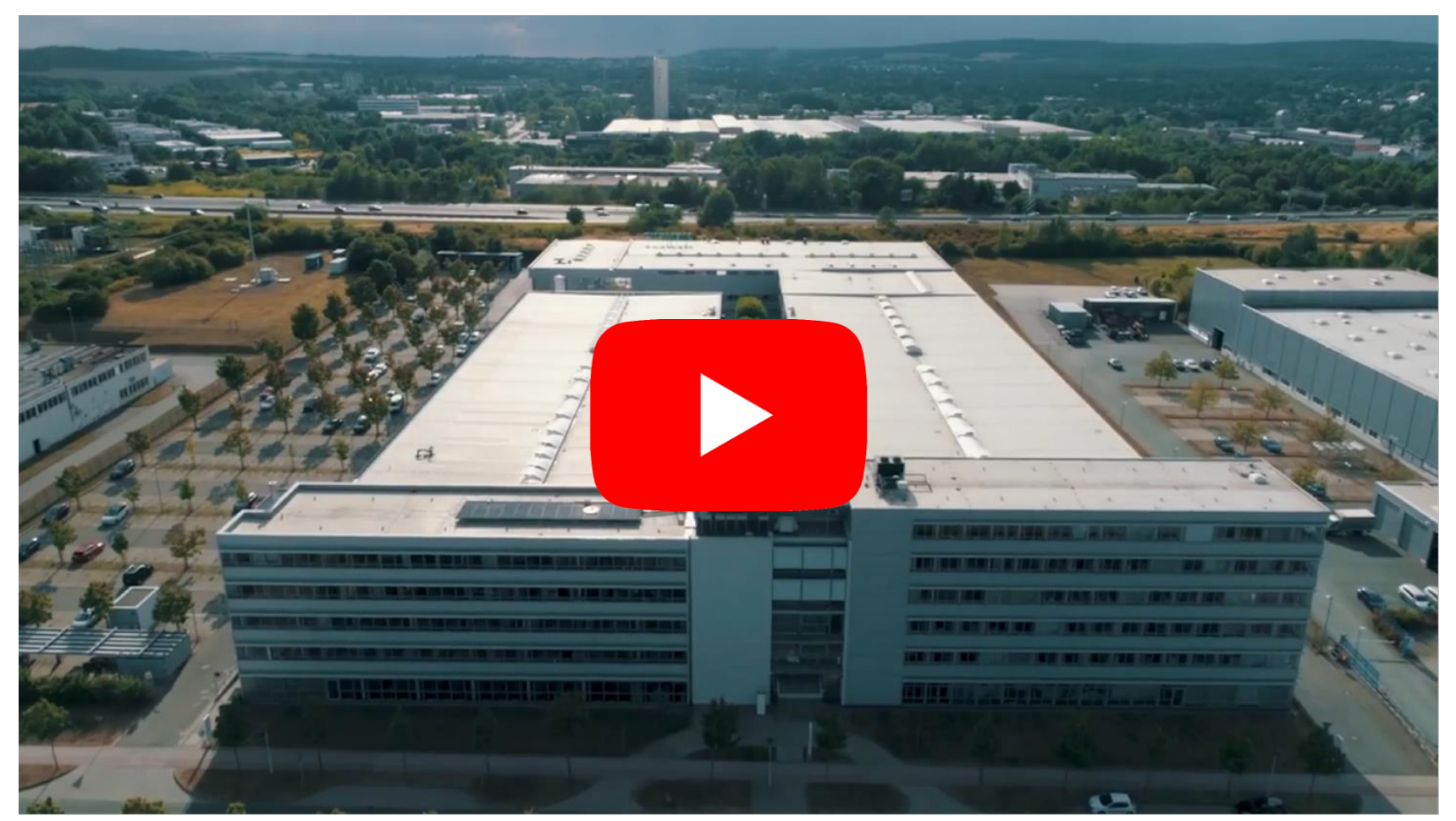

<https://youtu.be/xzuzBXbac-Q?list=PL6D2D2A1F8B78E2FA>

**Unrestricted © Siemens 2021**

Pagina 10 Guida all'accesso di una sessione e-learning | V5

#### **Digital Industry Academy – SITRAIN Italia**

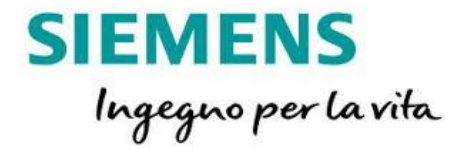

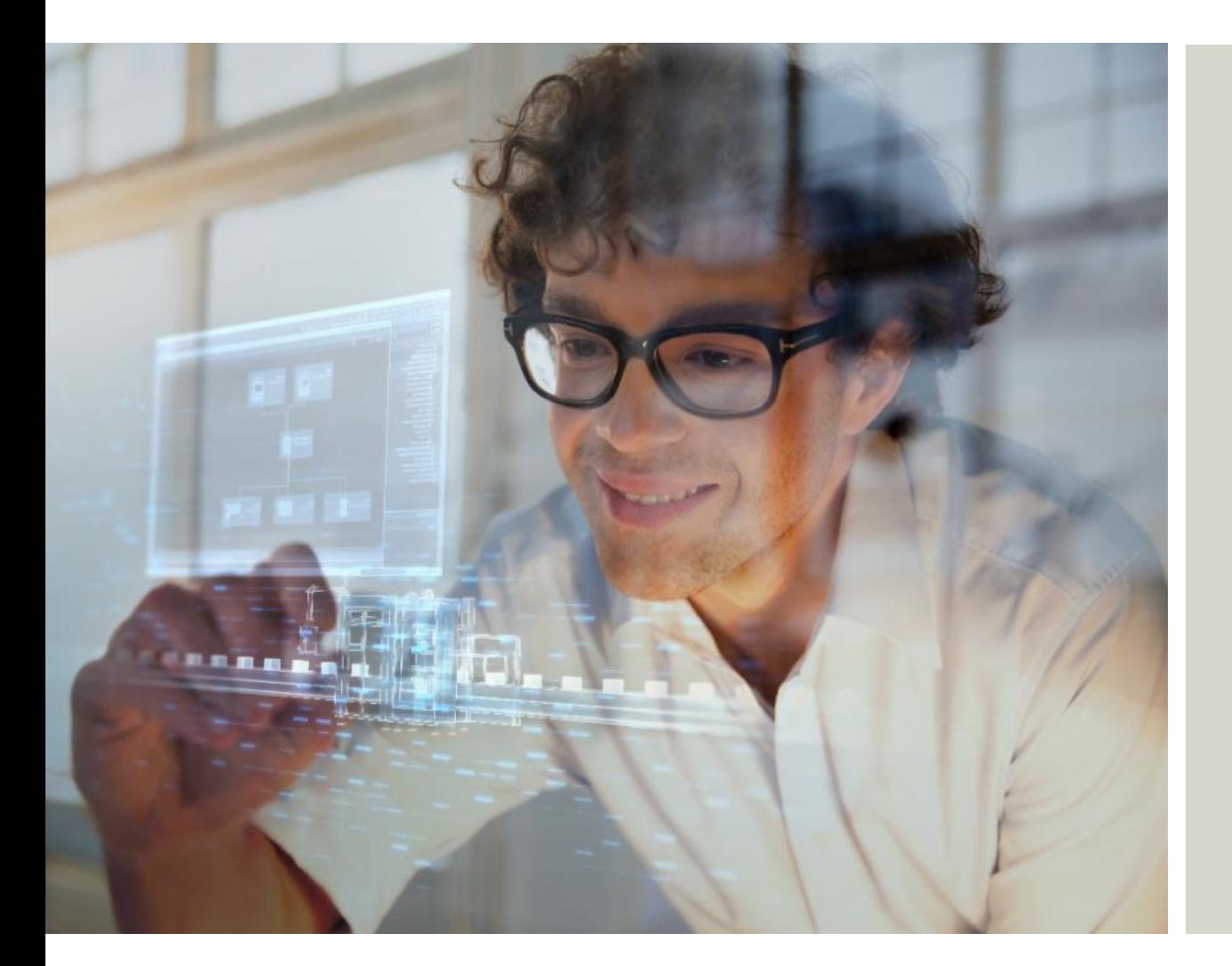

#### **Digital Industry Academy – SITRAIN Italia**

Siemens SpA, Digital Industries

Via Vipiteno 4 20128 Milano

e-mail: [digitalindustryacademy.rc-it@siemens.com](mailto:digitalindustryacademy.rc-it@siemens.com) web: <https://www.sitrain-learning.siemens.com/IT>

Con riserva di modifiche e salvo errori. Il presente documento contiene solo descrizioni generali o informazioni su caratteristiche non sempre applicabili, nella forma descritta, al caso concreto o che possono cambiare a seguito di un ulteriore sviluppo dei prodotti. Le caratteristiche desiderate sono vincolanti solo se espressamente concordate all'atto di stipula del contratto.

Tutte le denominazioni dei prodotti possono essere marchi oppure denominazioni di prodotti della Siemens AG o di altre ditte fornitrici, il cui utilizzo da parte di terzi per propri scopi può violare il diritto dei proprietari.

**Unrestricted © Siemens 2021**